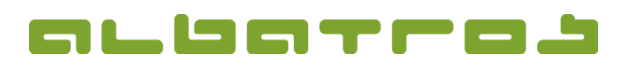

## **FAQ | MitgliederVerwaltung**

## Wie weist man Mitgliedsbeiträge zu

1. Wählen Sie in der Menüleiste "Sonstiges". In der aufklappenden Auswahl klicken Sie auf "Hilfstabellen".

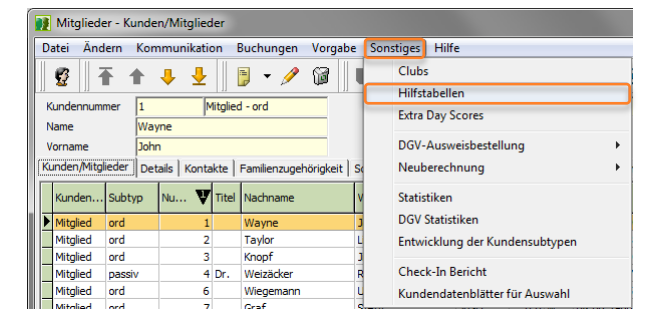

2. Ein neues Fenster erscheint. Unten links im Bereich "Beitrag/Gebühr" wählen Sie von den möglichen Optionen "Mitgliedsbeiträge".

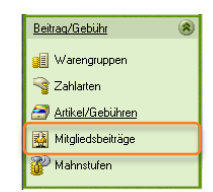

3. In der mittleren Spalte "Kundentyp / Kundensubtyp" wählen Sie den Kundentyp, dem Sie einen Mitgliedsbeitrag zuweisen möchten.

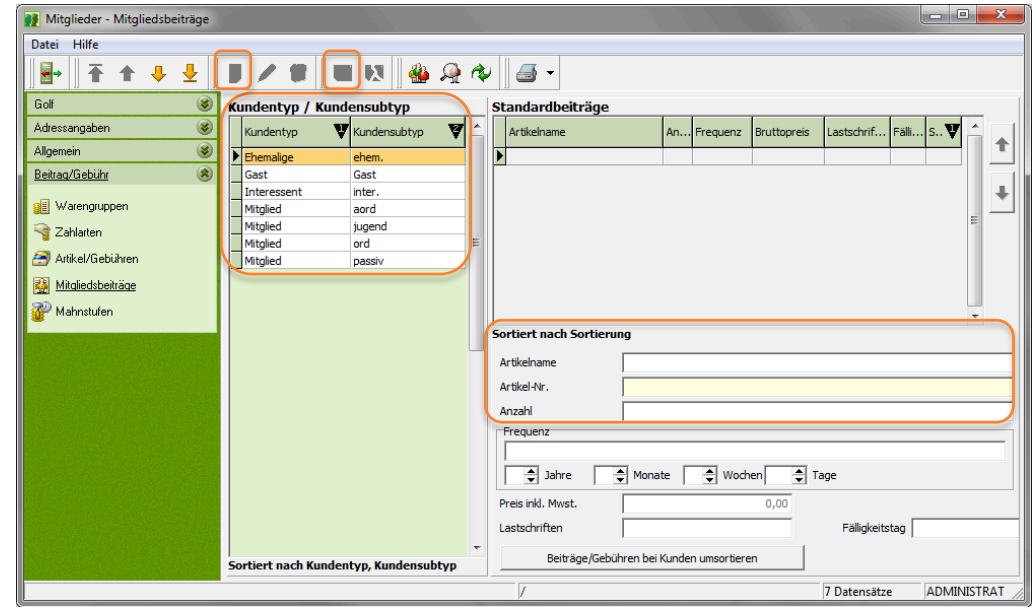

- 4. Weisen Sie alle Mitgliedsbeiträge nacheinander zu! Wählen Sie zuerst einen Mitgliedstyp, dann klicken Sie in den rechten Bereich, um diesen zu aktivieren. Daraufhin ist das Symbol "Neu" aktiv und Sie können es klicken. Wählen Sie den entsprechenden Mitgliedsbeitrag unter "Artikelname" aus und geben Sie noch eine "Anzahl" ein.
- 5. Nach dem Ausfüllen der Felder klicken Sie "Speichern".